# **Novell Small Business Suite 6.5 Readme**

June 30, 2004

## **1.0 Introduction**

This document provides a brief overview of new features, known issues, and interoperability issues for Novell® Small Business Suite 6.5.

To get a complete overview and installation instructions for this release, see the *[Novell Small](http://www.novell.com/documentation/lg/nsbs65/install/data/hz8pck9v.html)  [Business Suite Overview and Installation Guide](http://www.novell.com/documentation/lg/nsbs65/install/data/hz8pck9v.html)* (http://www.novell.com/documentation/lg/ nsbs65/install/data/hz8pck9v.html).

For information about additional issues discovered after the initial release, refer to [TID 10091163](http://support.novell.com/cgi-bin/search/searchtid.cgi?/10091163.htm)  (http://support.novell.com/cgi-bin/search/searchtid.cgi?/10091163.htm) in the Novell KnowledgeBase.

## **2.0 What's New in the Consolidated Support Pack Release 11**

You now have an overlay CD to perform the installation and the support pack updates at the same time.

## **3.0 What's New in the Initial Release**

The following are the things that were new in the initial release of Novell Small Business Suite 6.5.

- ["Server Installation Changes" on page 2](#page-1-0)
- ["Small Business Setup in iManager" on page 3](#page-2-0)
- ["Functionality Provided Elsewhere" on page 3](#page-2-1)
- ["Licensing" on page 4](#page-3-0)

## **3.1 Updated Products in the Suite**

The Novell products included in the suite have been updated to the following:

• NetWare<sup>®</sup> 6.5 Support Pack 1.1a that includes many new benefits and features.

The following might be of interest for implementation for small businesses:

- Virtual Office
- Clustering with two nodes enabled
- iSCSI for NetWare
- ◆ Nterprise™ Branch Office™
- OpenSSH ported to NetWare
- GroupWise<sup>®</sup> 6.5 Support Pack 1 with an integrated installation
- Novell BorderManager<sup>®</sup> 3.8
- ◆ ZENworks<sup>®</sup> for Desktops 4.0.1 that includes support for NetWare 6.5
- $\bullet$  DirXML<sup>®</sup> StarterPack with licensed synchronization of information held in NT Domains. Active Directory, and eDirectory<sup>™</sup>.

## <span id="page-1-0"></span>**3.2 Server Installation Changes**

In this release, we have changed the server installation to match the NetWare installation. The NetWare installation has three major server pattern options to choose from plus an option to install servers preconfigured for a specific setup.

#### **3.2.1 Preconfigured Server Patterns Options**

In the Preconfigured Server Patterns options, we have added two options to the existing options offered by NetWare 6.5.

 **Novell Small Business Collaboration Server with Virtual Office:** This pattern installs all components for setting up and managing a Novell Small Business server plus components for GroupWise and Virtual Office.

This pattern allows both client-based and Web-based access to file, print, directory, and e-mail services. Local users can access collaboration services through GroupWise and Novell clients; remote users can access those same services through a Virtual Office Web interface.

For more information, see [Novell Small Business Collaboration Server with Virtual Office](http://www.novell.com/documentation/lg/nsbs65/install/data/an7wwdh.html#bobx6ri)  [\(Recommended\) in the](http://www.novell.com/documentation/lg/nsbs65/install/data/an7wwdh.html#bobx6ri) *[Novell Small Business Suite 6.5 Overview and Installation Guide](http://www.novell.com/documentation/lg/nsbs65/install/data/an7wwdh.html#bobx6ri)* (http://www.novell.com/documentation/lg/nsbs65/install/data/an7wwdh.html#bobx6ri).

 **Novell Small Business Collaboration Server:** This pattern installs all components for setting up and managing a Novell Small Business server with GroupWise.

This pattern allows GroupWise and Novell client-based access to files, printing, and e-mail (both local and Internet).

For more information, see [Novell Small Business Collaboration Server in the](http://www.novell.com/documentation/lg/nsbs65/install/data/an7wwdh.html#bobx6rj) *[Novell Small](http://www.novell.com/documentation/lg/nsbs65/install/data/an7wwdh.html#bobx6rj)  [Business Suite 6.5 Overview and Installation Guide](http://www.novell.com/documentation/lg/nsbs65/install/data/an7wwdh.html#bobx6rj)* (http://www.novell.com/documentation/ lg/nsbs65/install/data/an7wwdh.html#bobx6rj).

#### **3.2.2 Customized NetWare Server Pattern**

The Customized NetWare Server pattern gives you the flexibility to install any of the NetWare components and GroupWise files needed for setting up a server. If you select this pattern, see [Customized NetWare Server in the](http://www.novell.com/documentation/lg/nsbs65/install/data/an7wwdh.html#an7wwev) *[Novell Small Business Suite 6.5 Overview and Installation](http://www.novell.com/documentation/lg/nsbs65/install/data/an7wwdh.html#an7wwev)  [Guide](http://www.novell.com/documentation/lg/nsbs65/install/data/an7wwdh.html#an7wwev)* (http://www.novell.com/documentation/lg/nsbs65/install/data/an7wwdh.html#an7wwev) for a list of components that we recommend installing.

#### **3.2.3 Other Suite Product Installations**

The BorderManager and ZENworks file copies, installations, and configurations must still be performed after installing NetWare.

## <span id="page-2-0"></span>**3.3 Small Business Setup in iManager**

The Small Business Setup tasks in iManager replace some of the setup functionality that was included in the Novell Easy Administration Tool (NEAT) and the Novell Internet Connection Expert (NICE) found in previous versions of Novell Small Business Suite and they also add some new functionality. The new Small Business Setup tasks in iManager include the following:

- Configuring Internet connectivity via broadband methods, phone dial-up, and ISDN.
- Configuring a basic DNS setup.
- Configuring a DHCP setup.
- Configuring a basic setup of e-mail, instant messaging, and collaboration.
- Configuring and managing printing, including local printer support.

These tasks help you to get your network set up quickly and give you the flexibility to perform more advanced configurations with the additional utilities provided in NetWare and GroupWise.

### <span id="page-2-1"></span>**3.4 Functionality Provided Elsewhere**

#### **3.4.1 User and Group Management**

If you were used to using NEAT to manage users and groups, you can now easily perform these tasks using iManager.

#### **3.4.2 Storage Services**

NetWare 6.5 provides the following:

- Local file sharing for UNIX\*, Linux\*, Windows\*, and Macintosh\*.
- Cluster services and iSCSI for NetWare.
- $\bullet$  Internet file sharing with Novell iFolder® and NetStorage.
- ◆ Backup provided by Storage Management Services<sup>™</sup> (SMS™) and the SBCON utility.

For more information about the new features in NetWare 6.5, see [NetWare 6.5: Reliable](http://www.novell.com/documentation/lg/nsbs65/install/data/an7dygu.html)  [Networking Foundation in the](http://www.novell.com/documentation/lg/nsbs65/install/data/an7dygu.html) *[Novell Small Business Suite 6.5 Overview and Installation Guide](http://www.novell.com/documentation/lg/nsbs65/install/data/an7dygu.html)* (http://www.novell.com/documentation/lg/nsbs65/install/data/an7dygu.html).

#### **3.4.3 Firewall, VPN, Proxy Caching**

Novell BorderManager 3.8 provides the firewall. For more information about the new features in BorderManager, see [BorderManager 3.8: Secure Connection to the Internet in the](http://www.novell.com/documentation/lg/nsbs65/install/data/ampborh.html) *[Novell Small](http://www.novell.com/documentation/lg/nsbs65/install/data/ampborh.html)  [Business Suite 6.5 Overview and Installation Guide](http://www.novell.com/documentation/lg/nsbs65/install/data/ampborh.html)* (http://www.novell.com/documentation/lg/ nsbs65/install/data/ampborh.html).

#### **3.4.4 Fax, Virus Protection, Backup, Line of Business Applications**

You can view information about fax software, virus protection software, third-party backup solutions, and other lines of business applications that work well with Novell Small Business Suite. For a list of recommended solutions, see the [Novell Small Business Suite Partner Solutions](http://www.novell.com/coolsolutions/smallbiz/partner_solutions.html)  [Web site](http://www.novell.com/coolsolutions/smallbiz/partner_solutions.html) (http://www.novell.com/coolsolutions/smallbiz/partner\_solutions.html).

## <span id="page-3-0"></span>**3.5 Licensing**

Novell Small Business Suite 6.5 now supports up to five servers and 100 users in one eDirectory tree.

If you install without licenses, you can connect only two users to a server until licensing is installed.

In Novell Small Business Suite 6, a Concurrent User Access license model was used where a server would support up to a maximum number of concurrent users. When a user logged out, the user license was immediately released for the next user who logged in. In earlier versions, a concurrent connection licensing model was used where a license unit was consumed when a userlike object connected to a server.

Novell Small Business Suite 6.5 now uses a User Access License model like NetWare 6.5. In this model, User objects gain access to network services by connecting to the network instead of to servers. These User objects receive a permanent license unit that lets them access network services at any time and from any workstation attached to the network. One user can log in to as many workstations as desired and still use only one connection.

With the Novell Small Business Suite 6.5 User Access Licensing model, you purchase licenses for the total number of User objects that will log in to the network. When a User object initially logs in to the network, it obtains a license unit and that license unit is reserved for that user. If the user does not log in for more than 90 days, then the license is automatically released and made available to the next user that needs it.

Because managing the network usage is now a network administrator's priority, Novell has released a new NetWare Usage tool that lets you see a statistic of the total number of licenses consumed and generate a report of users' last network access. For more information, see [Metering](http://www.novell.com/documentation/lg/nw65/nlsadmin/data/akwmh00.html)  [Network and Product Usage in the](http://www.novell.com/documentation/lg/nw65/nlsadmin/data/akwmh00.html) *[Novell Licensing Services Administration Guide for NetWare](http://www.novell.com/documentation/lg/nw65/nlsadmin/data/akwmh00.html)  [6.5](http://www.novell.com/documentation/lg/nw65/nlsadmin/data/akwmh00.html)* (http://www.novell.com/documentation/lg/nw65/nlsadmin/data/akwmh00.html).

In the User Access Model, non-User objects like printers and ZENworks do not consume user licenses.

For more information, see [Licensing under What's New in the](http://www.novell.com/documentation/lg/nsbs65/install/data/anbfvw0.html) *[Novell Small Business Suite](http://www.novell.com/documentation/lg/nsbs65/install/data/anbfvw0.html)  [Overview and Installation Guide](http://www.novell.com/documentation/lg/nsbs65/install/data/anbfvw0.html)* (http://www.novell.com/documentation/lg/nsbs65/install/data/ anbfvw0.html)

## **4.0 Known Issues**

## **4.1 NetWare Installation**

#### **4.1.1 Selecting the Primary IP Address for Hostname during Installation**

If you bound two or more network boards to different IP addresses during the server installation, we recommend that you select the IP address for the public or external interface (rather than the internal interface) as the primary IP address when specifying the hostname for the primary IP address. The primary address is used for generating server certificates. You can avoid host name warnings when accessing Web services from the Internet when the certificates match the external address of the server.

#### **4.1.2 Connecting Workstation to Configure Small Business**

When you install NetWare, it creates a DHCP server that is configured to the private or internal interface so workstations can connect to the server through a browser and complete additional configuration steps. You can connect using the DNS name you specified or through the IP address. You do not need to configure a static IP address in the workstation that you want to use to connect to the server.(Tip)

#### **4.1.3 Applying Support Packs before an In-Place Upgrade to NetWare 6.5**

Novell Small Business Suite 6.5 contains several Novell products such as NetWare 6.5, GroupWise 6.5, BorderManager 3.8 and ZENworks for Desktops 4.0.1. Before you perform an inplace upgrade on an existing server to upgrade the server operating system to NetWare 6.5, make sure you apply the latest Support Pack for all the bundled Novell products installed on the server to be upgraded. This is especially critical for servers running earlier versions of BorderManager or ZENworks.

For example, if you have BorderManager 3.7 running on your server, apply the latest Support Packs for 3.7 before upgrading your server to NetWare 6.5, perform the in-place upgrade to NetWare 6.5, then install BorderManager 3.8.

#### **4.1.4 In-Place Upgrade Leaves Server in a Different State Than New Installation**

The script that the installation uses does not complete when performing an upgrade from previous versions of Novell Small Business Suite. This is not necessarily undesirable; however, we wanted you to be aware of the following differences.(Tip, Delyle/Rey owners)

• Consoleone.ncf is not modified.

This file enters some environmental variables for running ConsoleOne from the server console. In some rare circumstances, the GroupWise snapins might get installed without the ConsoleOne classpath being modified.

If you get a class not found error on the logger screen when attempting to run ConsoleOne from the server console, edit the sys:\public\mgmt\consoleone\1.2\consoleone.ncf file. Add the following lines before the line that loads java (jjava -mp0 -ss512k -noverify -classpath \$c1path;\$CLASSPATH com.novell.application.console.shell.Console):

```
#GroupWise
envset c1path=$c1path;sys:\public\mgmt\ConsoleOne\1.2\ConsoleOneExt\GroupWiseRes.jar
envset c1path=$c1path;sys:\public\mgmt\ConsoleOne\1.2\ConsoleOneExt\GWAdminDirectory.jar
envset c1path=$c1path;sys:\public\mgmt\ConsoleOne\1.2\ConsoleOneExt\GWAdminUtil.jar
envset c1path=$c1path;sys:\public\mgmt\ConsoleOne\1.2\ConsoleOneExt\njweb.jar
```
 If you have multiple Ethernet cards, not all interfaces are automatically set up for remote access outside the firewall by NetWare Remote Manager, Welcome Page, or other Web services.

If you want to manage your server remotely outside your firewall, you must enable NetWare Remote Manager to the external interface using the httpbind command.

For example:

httpbind 172.16.2.17:8009 /ssl /keyfile:"ssl certificateip"

Then you can enable the other TCP/IP services such as the Web Administration page using the IP Address Management page in NetWare Remote Manager.

• Client file caching is not turned off by default.

You probably already have this setting enabled the way you need, so no changes are needed.

Virtual Office is not set as the End User Welcome portal for port 80.

This action happens only when you choose to install Virtual Office from one of the preconfigured server pattern options or if you choose to install all the products that the pattern installs in a custom installation.

This action would not be desired if your Web services were already set up and working.

#### **4.1.5 Migrating from Novell Small Business Suite 6.0 to Novell Small Business Suite 6.5**

After Novell Small Business Suite 6.5 was released with NetWare Migration Wizard 7.0, NetWare Migration Wizard 7.1 became available. This version includes the functionality to migrate from NetWare 6.0 to NetWare 6.5 without performing an in-place upgrade on the source server first. Therefore, if you want to migrate a server running Novell Small Business Suite 6.0 to version 6.5, download Migration Wizard 7.1 before performing the migration. You can download it from the [Novell Product Download Web site](http://download.novell.com/pages/PublicSearch.jsp) (http://download.novell.com/pages/PublicSearch.jsp).

#### **4.1.6 NWUCINIT Error during Installation**

During the installation, you might see the following errors on the System Console screen console or in the console.log file:

```
UCMGR-403: File change mode error, file = sys:system\nwucutil.nlm
(errno=1).
```
UCINIT-100: Abnormal completion, status = 7009.

To resolve this problem:

- 1 Copy nwucutil.nlm to sys:system.
- 2 At the System Console prompt, enter **nwucinit -patch**.

### **4.2 Small Business Setup**

#### **4.2.1 Connecting Workstations after Configuring DHCP**

After you configure DHCP on the server, make sure to release and refresh the IP address configurations on any workstations that have been attached previously to a NetWare server. In some cases, you must reboot the workstation.(Tip)

For example, the commands for release and renew from the Windows 2000 command line are

```
ipconfig /release
```
and

**ipconfig /renew**

### **4.2.2 Configuring GroupWise Using iManager Setup Task**

Sometimes when you run the iManager task Set Up GroupWise and Messenger and then click Finish, the task indicates that it is Configuring the GroupWise System but then does not complete the configuration. The configuration eventuality times out and returns a message stating that it has detected that one of the components did not complete in a reasonable amount of time and asks whether you want to continue waiting.

This condition is usually due to stale connections to the server from the workstation. To resolve this issue, cancel the task, remove all connections to the server, then try running the setup task again.

To clear the connections, you can reboot the workstation or clear the connection without rebooting the workstation. To clear the connection without rebooting the workstation, right-click red N in the taskbar, click NetWare Connections, and then select the applicable tree and server. Click Detach, and then click Refresh to be certain the connection has been deleted.(Rey Furner, owner)

#### **4.2.3 Binding Multiple Network Cards to the Same IP Address**

The Set Up Internet Connectivity task in iManager has a problem recognizing multiple network cards with the same address. If you need to bind multiple network cards to the same IP address, we recommend configuring the second card (third, fourth, and etc.) in inetcfg.nlm after using the Set Up Internet Connectivity task in iManager.

For inetcfg.nlm procedures, see [Setting Up in the](http://www.novell.com/documentation/lg/nw65/tcpipenu/data/ajcr8l0.html) *[Novell TCP/IP Administration Guide for](http://www.novell.com/documentation/lg/nw65/tcpipenu/data/ajcr8l0.html)  [NetWare 6.5](http://www.novell.com/documentation/lg/nw65/tcpipenu/data/ajcr8l0.html)* (http://www.novell.com/documentation/lg/nw65/tcpipenu/data/ajcr8l0.html).(Rey Furner, owner)

## **4.3 Accessing Web Services with the Browser Language Set to Polish**

Virtual Office and some of the plug-ins to iManager are incomplete for Polish; therefore, when using iManager for setting up or monitoring items, some of the icons might be missing and some of the dialogs display in English.

### **4.4 Novell Client Issues**

With the version of the Novell Client<sup>™</sup> software released with Novell Small Business Suite 6.5 (version 4.90 SP1a on Windows NT\*/2000/XP and version 3.4 on Windows 95/98), some incompatibilities exist with some third-party applications and client file caching. So we have disabled file caching by default in the installation process by inserting the following lines in the autoexec.ncf file:

# Change the following line to "on" to improve client performance: set client file caching enabled = off

With client file caching turned off, client performance will not be as great as with it turned on.

Before enabling file caching, we recommend that you first test applications with this switch set to On to be sure there are no incompatibilities before enabling it for production use. (Rey Furner, owner)

## **4.5 GroupWise Issues**

#### **4.5.1 Upgrading GroupWise**

When updating GroupWise, use the software and process outlined in the GroupWise documentation. Do not use the file copy or installation patterns provided in Novell Small Business Suite for new installations of GroupWise. See [Updating GroupWise in the](http://www.novell.com/documentation/lg/gw65/gw65_install/data/a8t9nzp.html) *[GroupWise 6.5](http://www.novell.com/documentation/lg/gw65/gw65_install/data/a8t9nzp.html)  [Installation Guide](http://www.novell.com/documentation/lg/gw65/gw65_install/data/a8t9nzp.html)* (http://www.novell.com/documentation/lg/gw65/gw65\_install/data/ a8t9nzp.html).(Tip, in open beta)

#### **4.5.2 Configuring GroupWise**

#### **The Context Already Exists Error**

When configuring GroupWise using the setup task in iManager, make sure you unload all instances of any utilities that access the domain database (such as ConsoleOne® and NetWare Administrator). (Tip in open beta)

If you do not unload them, the GroupWise installation fails and displays the following message:

An error occurred while trying to set up your basic GroupWise system. You must install GroupWise from the GroupWise CD. Error: The context already exists. {System Record

#### **Domain Is Not Found Error**

If you are configuring GroupWise from the setup task in iManager and you have previously managed GroupWise using ConsoleOne from the same workstation, you might get an error stating that the domain is not found.

To resolve this issue, do the following:

1 Delete the snapinprefs.ser file on the workstation.

This file is usually located in the c:\documents and settings\administrator\.consoleone directory.

2 Try configuring GroupWise again.

#### **4.5.3 Managing GroupWise**

When using ConsoleOne to manage GroupWise, we recommend running ConsoleOne remotely through a connection to the server rather than running it locally from the workstation so that you will have access to all the snap-ins that you need. If you prefer to install and run ConsoleOne from the workstation, make sure you copy all the snap-ins required for the product that you are running. For more information, see the [ConsoleOne online documentation](http://www.novell.com/documentation/lg/consol13/index.html) (http://www.novell.com/ documentation/lg/consol13/index.html).

### **4.6 BorderManager Issues**

#### **4.6.1 Upgrading BorderManager**

Novell Small Business Suite 6.5 includes Novell BorderManager 3.8. To run BorderManager on Novell Small Business Suite 6.5, you must use BorderManager 3.8 or later. Earlier versions of BorderManager will not run on Novell Small Business Suite 6.5.(Tip in doc)

If you want to upgrade from a previously installed version, you must first upgrade to BorderManager 3.6.2 or later *before* upgrading the server to Novell Small Business Suite 6.5.

If you are upgrading from BorderManager 3.6, you must apply BorderManager Support Pack 2 or later to the server *before* upgrading the server to Novell Small Business Suite 6.5.

If you upgrade the server before upgrading BorderManager, you cannot use the upgrade process but must uninstall the current version of BorderManager and then install a new version of BorderManager 3.8.

**IMPORTANT:** If you are upgrading BorderManager from an earlier version of the product, stop all running BorderManager services before installing Novell BorderManager 3.8.

#### **4.6.2 Installing BorderManager**

All the online documentation for BorderManager 3.8 and the documentation on the *Novell BorderManager 3.8* CD references a Web download to obtain the product. However, all the files you need for the BorderManager installation are provided on the *Novell BorderManager 3.8* CD in this suite. You do not need the *BorderManager Companion* CD.

If you didn't choose to install the TCP/IP modules during the installation, you will see an error display when you reach the Minimum Requirement Check dialog. The error mentions that you need to run tintall.pl from the *Companion* CD after the installation and restart the server. But you need these files only if you are going to install the VPN client.

We have made these files available on the *Novell Small Business Suite Products* CD. You can easily install them by doing the following:

- 1 Insert the *Novell Small Business Suite Products* CD into the server's CD-ROM drive.
- 2 At the X-Server graphical console, click Install > Add.
- 3 Browse to and select the postinst.ni file on the *Novell Small Business Suite Products* CD.
- 4 Select the TCP/IP Files for Enabling Novell BorderManager 3.8 VPN component, then click Next > Copy Files.
- **5** Restart the server.

For details about installing BorderManager, review [Installing BorderManager 3.8 in the](http://www.novell.com/documentation/lg/nsbs65/install/data/anayc8i.html) *[Novell](http://www.novell.com/documentation/lg/nsbs65/install/data/anayc8i.html)  [Small Business Suite 6.5 Overview and Installation Guide](http://www.novell.com/documentation/lg/nsbs65/install/data/anayc8i.html)* (http://www.novell.com/ documentation/lg/nsbs65/install/data/anayc8i.html).

#### **4.6.3 BorderManager Proxy Caching Requires Traditional Volumes**

BorderManager requires a minimum 2 GB Traditional cache volume when you are installing proxy caching.

By default, the Novell Small Business Suite installation installs an NSS Data volume whether you choose a Default or Manual installation type. You cannot change the type of volume that is created during the installation. To delete the Data volume and set up a Traditional volume as a cache volume for BorderManager, use the Partition Disks link in NetWare Remote Manager. For procedures, se[e Managing Disk Partitions in the](http://www.novell.com/documentation/lg/nw65/remotemgr/data/a27w1u8.html#aazyjap) *[NetWare Remote Manager Administration Guide](http://www.novell.com/documentation/lg/nw65/remotemgr/data/a27w1u8.html#aazyjap)* (http://www.novell.com/documentation/lg/nw65/remotemgr/data/a27w1u8.html#aazyjap).

### **4.7 ZENworks for Desktops Issues**

When upgrading from ZENworks for Desktop 3.2 with Support Pack 3 to ZENworks for Desktops 4.0.1, the upgrade does not overwrite all the files properly. The details and workaround for this issue are documented in TID [10076066](http://support.novell.com/cgi-bin/search/searchtid.cgi?/10076066.htm) (http://support.novell.com/cgi-bin/search/searchtid.cgi?/ 10076066.htm).

See the interoperability issues in ["ZENworks for Desktops 4.0.1" on page 10](#page-9-0).

### **4.8 Other Product Readme Files**

Because Novell Small Business Suite includes several products, we recommend also reading the following Readme files if you are going to install the applicable product:(need to fix the support pack 2 ulink info)

- *[NetWare 6.5 Readme](http://www.novell.com/documentation/lg/nw65/readme/data/abvv0iw.html)* (http://www.novell.com/documentation/lg/nw65/readme/data/ abvv0iw.html), *[NetWare 6.5 Support Pack 1 Readme](http://www.novell.com/documentation/lg/nw65/readmesp1/data/abvv0iw.html)* (http://www.novell.com/ documentation/lg/nw65/readmesp1/data/abvv0iw.html) and *[NetWare 6.5 Support Pack 2](http://www.novell.com/documentation/lg/nw65/readmesp2/data/nw65_iss.html#br029ot)  [Readme](http://www.novell.com/documentation/lg/nw65/readmesp2/data/nw65_iss.html#br029ot)* (http://www.novell.com/documentation/lg/nw65/readmesp2/data/ nw65\_iss.html#br029ot)
- *[GroupWise 6.5 Readme](http://www.novell.com/documentation/lg/gw65/readme_fcs/data/readme_fcs.html)* (http://www.novell.com/documentation/lg/gw65/readme\_fcs/data/ readme\_fcs.html) and *[GroupWise 6.5 Support Pack 1 Readme](http://www.novell.com/documentation/lg/gw65/readme_fcs/data/readmeussp1.html)* (http://www.novell.com/ documentation/lg/gw65/readme\_fcs/data/readmeussp1.html)
- *[Novell BorderManager 3.8 Readme](http://www.novell.com/documentation/lg/nbm38/readme/en/nbm38_readme.html)* (http://www.novell.com/documentation/lg/nbm38/ readme/en/nbm38\_readme.html)
- *[ZENworks for Desktops 4.01 Update for NetWare 6.5 Readme](http://www.novell.com/documentation/lg/zdpr/readme/readme-zfd401-nw65update.html)* (http://www.novell.com/ documentation/lg/zdpr/readme/readme-zfd401-nw65update.html)

## **5.0 Interoperability Issues**

### **5.1 NetWare 6.5**

See [Interoperability Issues in the](http://www.novell.com/documentation/lg/nw65/readmesp1/data/al8x1lp.html) *[NetWare 6.5 Support Pack 1 Readme](http://www.novell.com/documentation/lg/nw65/readmesp1/data/al8x1lp.html)* (http://www.novell.com/ documentation/lg/nw65/readmesp1/data/al8x1lp.html).

### **5.2 GroupWise 6.5**

No issues are currently identified in this release.

## **5.3 BorderManager 3.8**

No issues are currently identified in this release.

## <span id="page-9-0"></span>**5.4 ZENworks for Desktops 4.0.1**

#### **5.4.1 Patches**

The August 27, 2003, patch zfd401 nw65.exe for resolving Interoperability issues for ZENworks and NetWare 6.5 is available on the *ZENworks for Desktops 4.01* CD in the zfd4.0.1\_updatefornetware6.5 directory.

We also recommend downloading the latest patches. See the [Product Updates Web page for](http://support.novell.com/filefinder/17511/index.html)  [ZENworks for Desktops 4.0.1](http://support.novell.com/filefinder/17511/index.html) (http://support.novell.com/filefinder/17511/index.html). Some of the later patches resolve issues with the version of ConsoleOne that you can use and the NetIdentity Client.

#### **5.4.2 NetIdentity Client 1.2***x*

The NetIdentity client on the *Novell Client* CD v1.2.1 that ships with Novell Small Business Suite 6.5 and the NetIdentity client installed with the ZENworks for Desktops Agent on the *ZENworks for Desktops* CD are not compatible.

When installing ZENworks for Desktops, obtain and install the ZENworks for Desktops Agent, [November 26, 2003, patch or later](http://support.novell.com/filefinder/17511/index.html) (http://support.novell.com/filefinder/17511/index.html), file

zfd4sp1bagentp2.exe on top of your ZENworks for Desktops agent installations. Use this patch with the ZFD4.0.1 server patch, file zfd4sp1bservrp2.exe.

If you have already installed the NetIdentity client from the *Novell Client* CD, you must first uninstall this client before you can install the agent that ZENworks for Desktop installs or any of the patches.

For more information, see the following TIDs:

- For details on the problems seen with NetIdentity and the ZENworks for Desktop 4 Agent, see [TID 10088862, ZfD4 Agent Conflicts with NetIdentity 1.2](http://support.novell.com/cgi-bin/search/searchtid.cgi?/10088862.htm)*x* (http://support.novell.com/ cgi-bin/search/searchtid.cgi?/10088862.htm).
- If you need to uninstall the NetIdentity Client v1.2.1, see [TID 10090407, The NetIdentity](http://support.novell.com/cgi-bin/search/searchtid.cgi?/10090407.htm)  [Client Does Not Uninstall Properly](http://support.novell.com/cgi-bin/search/searchtid.cgi?/10090407.htm) (http://support.novell.com/cgi-bin/search/searchtid.cgi?/ 10090407.htm).

#### **Version Details**

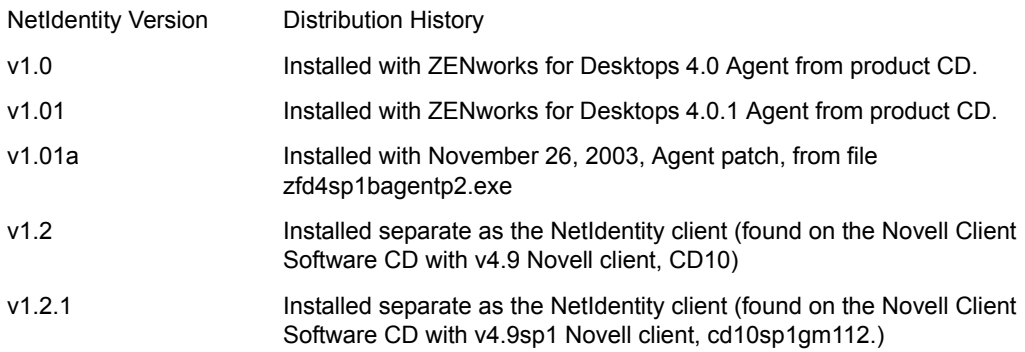

#### **5.4.3 ZENworks and GroupWise 6.5 Interoperability Issues**

Although Novell ZENworks for Desktops 4.0.1 does not include the Help Requester object that shipped with earlier versions of the product, it supports the migration of the old object into a tree whose schema has been extended for version 4.0.1. But be aware that if you want to continue to use the Help Requester for sending help requests, the Novell Application Launcher<sup>TM</sup> incorrectly populates the outgoing e-mail address in Novell GroupWise 6.5.

#### **5.4.4 ZENworks and BorderManager 3.8 Interoperability Issues**

#### **Prerequisites**

The following prerequisites must be met in order to use ZENworks for Desktops 4.0.1 with Novell BorderManager 3.8:

- BorderManager must be installed in the same eDirectory tree as the ZENworks for Desktops Server software. User Policies do not work if BorderManager is installed in a different tree.
- User workstations must have the Novell Client (version 4.83 SP2 or 3.32 SP2 recommended) installed with the ZENworks for Desktops Management Agent and the Novell VPN client in order to authenticate using the VPN client.
- In order to initiate workstation authentication, the user login script must be edited to include the following statement:

#WSREG32.EXE

#### **Limitations**

You will experience the following limitations when using ZENworks for Desktops 4.0.1 through a Novell BorderManager VPN client:

- Users must authenticate through the ZENworks for Desktops Management Agent before they can connect to the network with the BorderManager VPN client. Workstation and Policy management (including Inventory, Remote Management, and event-driven policies) is not supported for these workstations after authentication.
- The Application Management component of ZENworks for Desktops works through the BorderManager VPN client, but we recommend that you use the browser view (that is, myapps.html) of the Novell Application Launcher to distribute applications.

## **6.0 Installing the DirXML Starter Pack**

The DirXML solution included with Novell Small Business Suite 6.5 provides licensed synchronization of information held in NT Domains, Active Directory, and eDirectory.

Evaluation drivers for several other systems (including PeopleSoft\*, GroupWise, and Lotus\* Notes, are included to allow you to explore data synchronization for your other systems.

Documentation for installing the DirXML Starter Pack software is located in the [DirXML](http://www.novell.com/documentation/lg/dirxmlstarterpack/treetitl.html)  [StarterPack documentation on the Web](http://www.novell.com/documentation/lg/dirxmlstarterpack/treetitl.html) (http://www.novell.com/documentation/lg/ dirxmlstarterpack/treetitl.html). This documentation set includes the following guides:

- *DirXML Starter Pack Installation Guide for NetWare 6.5*
- *DirXML Starter Pack Lab Guide for Novell Nterprise Linux Services*

You can use either guide. The instructions in the *Lab Guide for Novell Nterprise Linux Services* are more recent and contain more generic examples that might help you with your deployment.

Both guides reference procedures for activation; however, the DirXML software included with Novell Small Business Suite 6.5 contains the credentials for activation and does not require you to perform these steps. You need to perform activation steps only when you purchase additional evaluation drivers.

## **7.0 Documentation Conventions**

In this documentation, a greater-than symbol  $(>)$  is used to separate actions within a step and items in a cross-reference path.

A trademark symbol ( $\mathbb{R}$ , TM, etc.) denotes a Novell trademark; an asterisk (\*) denotes a third-party trademark.

## **8.0 Legal Notices**

Novell, Inc. makes no representations or warranties with respect to the contents or use of this documentation, and specifically disclaims any express or implied warranties of merchantability or fitness for any particular purpose. Further, Novell, Inc. reserves the right to revise this publication and to make changes to its content, at any time, without obligation to notify any person or entity of such revisions or changes.

Further, Novell, Inc. makes no representations or warranties with respect to any software, and specifically disclaims any express or implied warranties of merchantability or fitness for any

particular purpose. Further, Novell, Inc. reserves the right to make changes to any and all parts of Novell software, at any time, without any obligation to notify any person or entity of such changes.

You may not use, export, or re-export this product in violation of any applicable laws or regulations including, without limitation, U.S. export regulations or the laws of the country in which you reside.

Copyright © 2003-2004 Novell, Inc. All rights reserved. No part of this publication may be reproduced, photocopied, stored on a retrieval system, or transmitted without the express written consent of the publisher.

U.S. Patent No. 5,157,663; 5,349,642; 5,412,772; 5,455,932; 5,553,139; 5,553,143; 5,572,528; 5,594,863; 5,608,903; 5,633,931; 5,652,854; 5,671,414; 5,677,851; 5,692,129; 5,701,459; 5,717,912; 5,719,786; 5,758,069; 5,758,344; 5,760,772; 5,761,499; 5,781,724; 5,781,733; 5,784,560; 5,787,439; 5,818,936; 5,828,882; 5,832,274; 5,832,275; 5,832,483; 5,832,487; 5,859,978; 5,870,561; 5,870,739; 5,873,079; 5,878,415; 5,884,304; 5,893,118; 5,903,650; 5,903,720; 5,903,755; 5,905,860; 5,910,803; 5,913,025; 5,913,209; 5,915,253; 5,924,096; 5,925,108; 5,933,503; 5,933,826; 5,946,002; 5,946,467; 5,956,718; 5,956,745; 5,963,938; 5,964,872; 5,974,474; 5,983,223; 5,983,234; 5,987,471; 5,991,810; 6,002,398; 6,014,667; 6,016,499; 6,023,586; 6,029,247; 6,047,312; 6,052,724; 6,061,726; 6,061,740; 6,061,743; 6,065,017; 6,081,774; 6,081,804; 6,081,814; 6,081,900; 6,092,200; 6,094,672; 6,098,090; 6,105,062; 6,105,069; 6,105,132; 6,115,039; 6,115,549; 6,119,122; 6,122,228; 6,144,959; 6,151,688; 6,157,925; 6,167,393; 6,173,289; 6,216,123; 6,219,652; 6,219,676; 6,233,859; 6,247,149; 6,269,391; 6,275,819; 6,286,010; 6,308,181; 6,314,520; 6,324,670; 6,330,605; 6,338,112; 6,345,266; 6,353,898; 6,359,900; 6,415,250; 6,424,976; 6,459,809; 6,466,944; 6,477,583; 6,477,648; 6,484,186; 6,496,865; 6,510,450; 6,516,325; 6,519,610; 6,532,451; 6,532,491; 6,539,381; 6,542,967; 6,560,615; 6,567,873; 6,578,035; 6,584,458; 6,591,397; 6,609,158; 6,615,350; 6,629,105; 6,629,132; 6,640,302; 6,647,408; 6,650,777; 6,651,242; D 393,457 & RE 37,178. Patents Pending.

BorderManager is a registered trademark of Novell, Inc. in the United States and other countries.

ConsoleOne is a registered trademark of Novell, Inc. in the United States and other countries.

DirXML is a registered trademark of Novell, Inc. in the United States and other countries.

eDirectory is a trademark of Novell, Inc.

GroupWise is a registered trademark of Novell, Inc. in the United States and other countries.

NetWare is a registered trademark of Novell, Inc. in the United States and other countries.

NMAS is a trademark of Novell, Inc.

Novell is a registered trademark of Novell, Inc. in the United States and other countries.

Novell Application Launcher is a trademark of Novell, Inc.

Novell Client is a trademark of Novell, Inc.

Novell iFolder is a registered trademark of Novell, Inc. in the United States and other countries.

Nterprise is a trademark of Novell, Inc.

Nterprise Branch Office is a trademark of Novell, Inc.

Storage Management and SMS are trademarks of Novell, Inc.

ZENworks is a registered trademark of Novell, Inc. in the United States and other countries.

All third-party trademarks are the property of their respective owners.